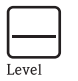

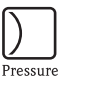

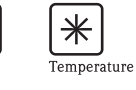

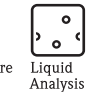

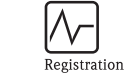

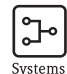

Components

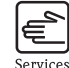

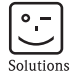

# Brief Operating Instructions iTEMP $^{\circledR}$  HART $^{\circledR}$  TMT182

 $Flow$ 

- 182- $x$  $x$  $x$  $x$  $x$  $x$ Made in Germany 20x 87484 Nesselwang
- **de** Temperaturkopftransmitter (ab Seite 3)
- **en** Temperature head transmitter (from page 11)
- **fr** Transmetteur de température (à partir de page 19)
- **it** Trasmettitore di temperatura da testa (da pag. 27)

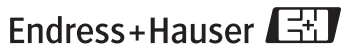

People for Process Automation

KA142R/09/c4/08.0851004669

TMT182

# $\bigcirc$  Temperaturkopftransmitter iTEMP® HART® TMT182

#### Inhaltsverzeichnis

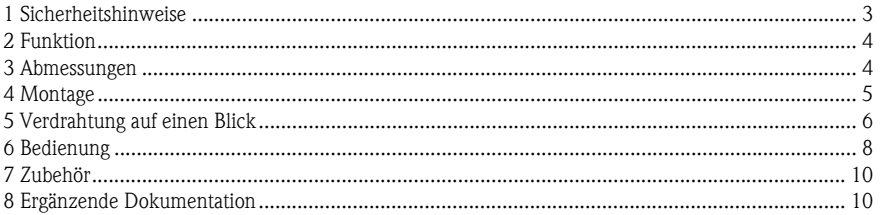

# 1 Sicherheitshinweise

Bestimmungsgemäße Verwendung

- Das Gerät ist ein universeller, konfigurierbarer Temperaturkopftransmitter für Widerstandsthermometer (RTD),Thermoelemente (TC) sowie Widerstands- und Spannungsgeber.
- Für Schäden aus unsachgemäßem oder nicht bestimmungsgemäßem Gebrauch haftet der Hersteller nicht.

 Messsystemen, die im explosionsgefährdetem Bereich eingesetzt werden, liegt eine separate Ex-Dokumentation bei, die ein fester Bestandteil dieser Betriebsanleitung ist. Die darin aufgeführten Installationsvorschriften und Anschlusswerte müssen konsequent beachtet werden!

 $\Box$  Montage und elektrische Installation des Geräts dürfen nur durch ausgebildetes Fachpersonal unter besonderer Beachtung dieser Betriebsanleitung erfolgen.

2 Funktion

 Das Gerät darf nur von einem Netzteil mit energiebegrenztem Stromkreis nach IEC 61010-1 gespeist werden: "SELV or Class 2 circuit". Elektronische Erfassung und Umformung von verschiedenen Eingangssigna-

 Der Temperaturtransmitter ist aufgrund seines Aufbaus nicht reparierbar. Für eine spätere Entsorgung beachten Sie bitte die örtlichen Vorschriften.

len in ein analoges Ausgangssignal in der industriellen Temperaturmessung. Die Einstellung des Gerätes erfolgt über das HART® -Protokoll mit Handbediengerät (DXR275/375) oder PC (COMMUWIN II, FieldCare oder  $ReadWin^@$  2000).

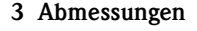

#### Angaben in mm

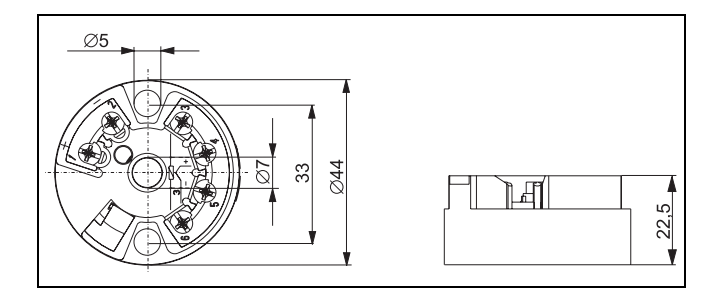

# 4 Montage

Einbauhinweise

- $\Box$  Zulässige Umgebungstemperatur: -40 bis 85 °C (für Ex-Bereich siehe Ex-Zertifikate)
- Einbauort:

Feldgehäuse TAF10; Sensoranschlusskopf Form B nach DIN 43 729

Einbaulage: keine Einschränkungen

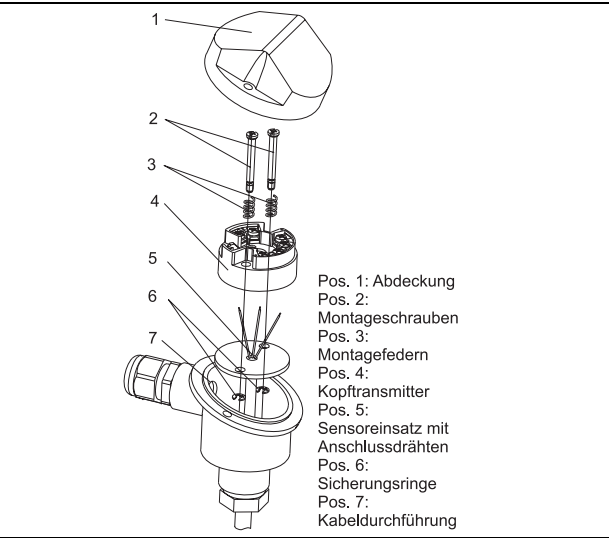

# 5 Verdrahtung auf einen Blick

# Klemmenbelegung

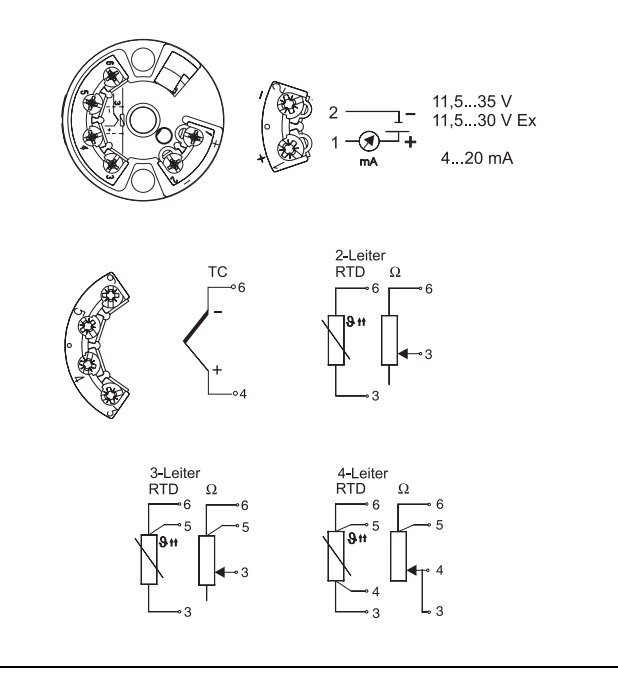

### Anschluss  $\text{HART}^\circledR$  -Kommunikation

Handbediengerät DXR275/375 oder Commubox FXA 191 in Verbindung mit PC und PC-Bediensoftware (siehe [»Bedienung« auf Seite](#page-7-0) 8).

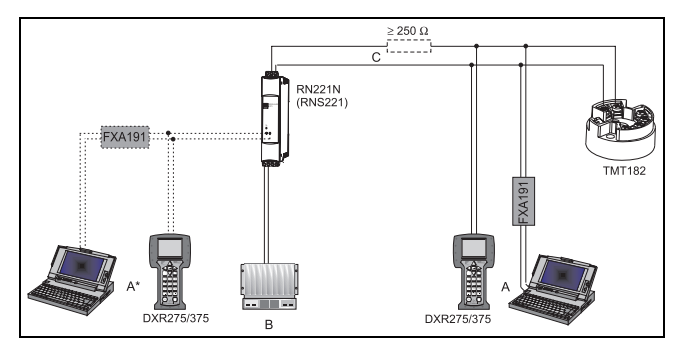

 $A =$  Anschluss  $HART^{\circledR}$  -Kommunikation auf 4 bis 20 mA Leitung

 $A^{\star}$  = Anschluss  $HART^{\circledR}$  -Kommunikation am Speisegerät

 $B =$  SPS mit passivem Eingang

C = Der Messkreis muss eine Bürde von mindestens 250 Ω aufweisen. Bei den E+H Speisegeräten RNS221 und RN221N ist dieser Widerstand bereits im Gerät integriert und deshalb nicht erforderlich!

#### Anschluss Commubox FXA191:

Stellen Sie hierzu den DIP-Schalter der Commubox auf 'HART'!

<span id="page-7-0"></span>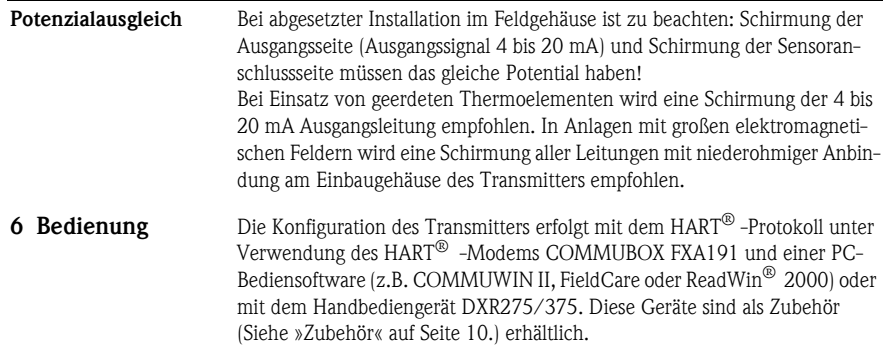

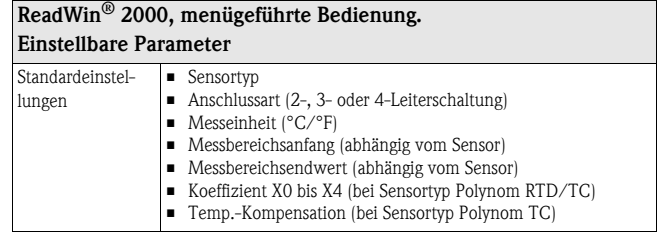

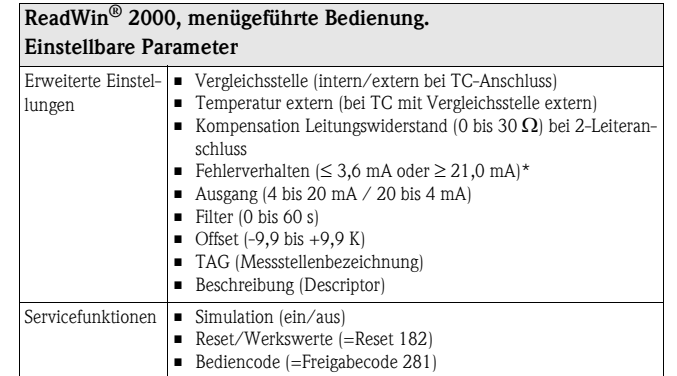

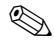

- Hinweis! \* Garantierte Werte bei Einstellung "high alarm" (≥ 21 mA):
- Standardausführung: > 21,5 mA
- Advanced Diagnostic Ausführung (> SW 1.05.01): ≥ 22,5 mA

Ausführliche Informationen zur Konfiguration über ReadWin® 2000 finden Sie in der Online-Dokumentation dieser PC-Software.

<span id="page-9-0"></span>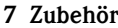

- Schnittstellenkabel Commubox FXA191, Bestell-Code: FXA191-G1
	- $\Box$  PC-Bediensoftware: COMMUWIN II, FieldCare oder ReadWin® 2000. Für Bestellungen kontaktieren Sie bitte Ihren Lieferanten.

ReadWin® 2000 kann kostenlos direkt vom Internet unter folgender Adresse geladen werden: www.endress.com/ReadWin

- $\Box$  Handbediengerät 'HART<sup>®</sup> Communicator DXR375', Bestell-Code: DXR375-
- Montagesatz für Kopftransmitter: (4 Schrauben, 6 Federn, 10 Sicherungen), Bestell-Code:: 510 01112
- Adapter für Hutschienenmontage, DIN rail clip nach IEC 60715 Bestell-Code: 51000856
- 8 Ergänzende Dokumentation
- $\Box$  Technische Information iTEMP® HART® TMT182: (TI078R/09/de)
- $\Box$  Bedienungsanleitung iTEMP® HART® Communication: TMT182 / TMT122: (BA139R/09/a3)
- Betriebsanleitung Handbediengerät 'Communicator DXR275/375': (im Lieferumfang 'Communicator DXR275/375' enthalten)

PDF-Download unter: www.de.endress.com

# $\overset{\text{\rm (en)}}{ }$  Temperature head transmitter iTEMP® HART® TMT182

#### Table of contents

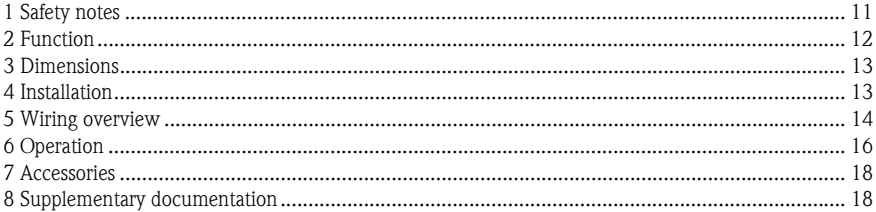

# 1 Safety notes

Correct use $\Box$  The unit is a universal, presettable temperature head transmitter for resistance thermometer (RTD), thermocouple (TC) as well as resistance and voltage sensors.  $\Box$  The manufacturer cannot be held responsible for damage caused by misuse of the unit. $\Box$  Separate Ex documentation is contained in this operating manual for measurement systems in hazardous areas. The installation conditions and connection values indicated in these instructions must be followed! $\Box$  Installation and wiring of the unit must only be carried out by trained skilled personnel and only in conjunction with these operating instructions.  $\Box$  Due to its construction, the transmitter cannot be repaired. When disposing of the head transmitter, please take note of the local disposal regulations.

 $\Box$  The unit must only be powered by a power supply that operates using an IEC 61010-1 compliant energy limited circuit: "SELV or Class 2 circuit"

#### 2 Function Electronic monitoring and transformation of various input signals into an analog output signal in industrial temperature measurement. Setting up of the transmitter is done using the HART® protocol using the hand operating module (DXR275/375) or PC (Commuwin II, FieldCare or ReadWin® 2000).

# 3 Dimensions

Dimensions in mm (inches)

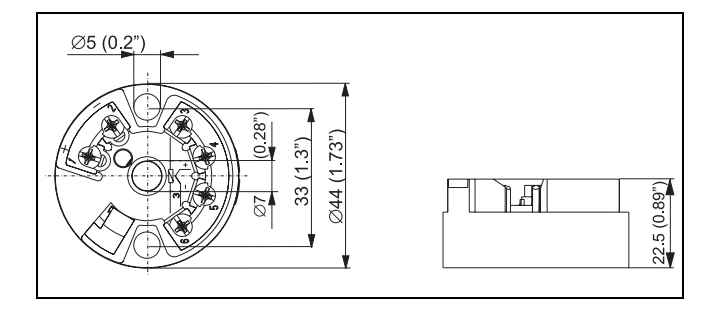

## 4 Installation

#### Installation conditions

Ambient temperature:

-40 to 85 °C (-40 to 185 °F), for Ex area see Ex certification

 $\Box$  Installation area:

Field housing TAF10; connection head Form B accord. to DIN 43 729

 $\Box$  Installation angle: No limit

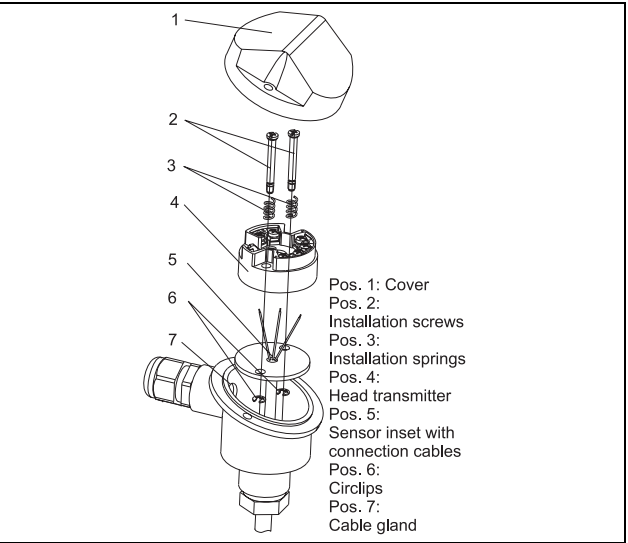

# 5 Wiring overview Terminal layout 11.5 to 35 V<br>11.5 to 30 V Ex 4 to 20 mA  $2$ -wire<br>RTD  $\Omega$  $\mathsf{T}\mathsf{C}$ ۰ĥ 44 3 3-wire 4-wire **RTD RTD**  $\Omega$ Ω  $9<sub>11</sub>$  $\overline{3}$

#### Connection  $\rm HART^{\circledR}$ communication

Hand operating module DXR275/375 or Commubox FXA191 in combination with PC and PC software [\(See "Operation" on page](#page-15-0) 16.).

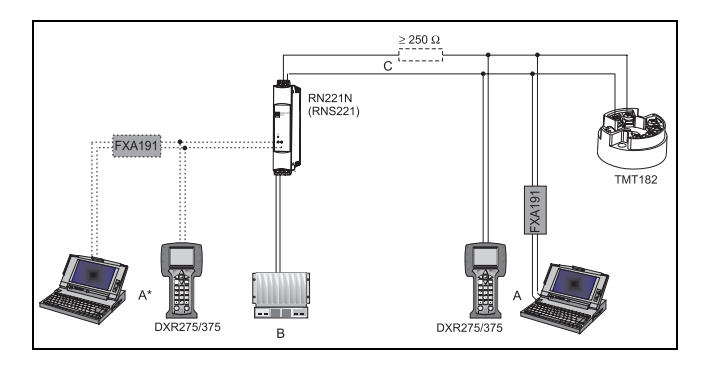

 $A =$  Connection  $HART^{(8)}$  communication at 4 to 20 mA wire

 $A^*$  = Connection  $HART^{\circledR}$  communication to a power supply

 $B = PLC$  with passive input

C = The measurement circuit must have a load of at least 250 Ω. If using the E+H power supplies RNS221 and RN221N this resistance is already installed in the unit and is therefore not required externally!

#### Connection of Commubox FXA191:

Set the Commubox DIP switch to 'HART '!

<span id="page-15-0"></span>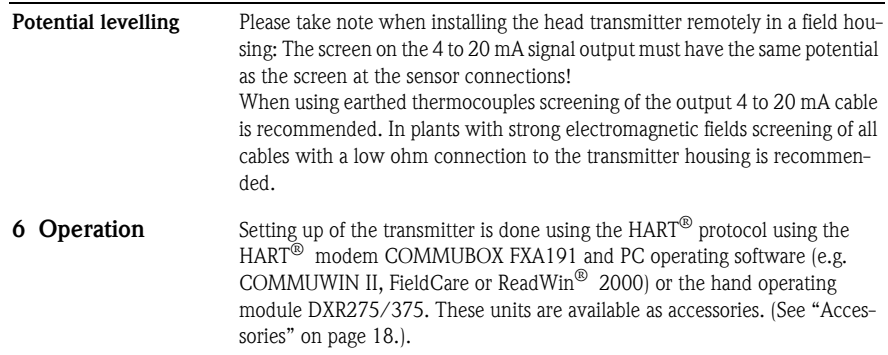

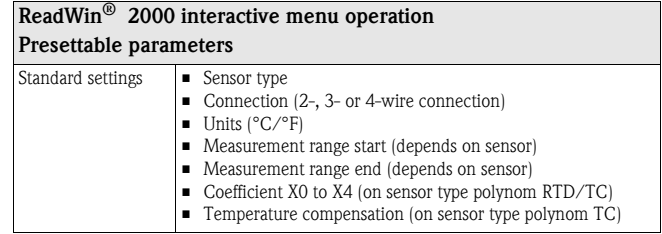

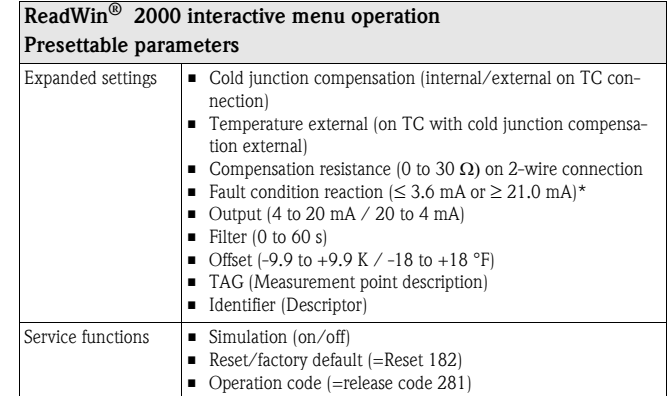

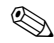

- **Note!**<br>  $*$  Guaranteed values for setting "high alarm" ( $\geq 21$  mA):
- Standard model: > 21.5 mA
- Advanced diagnostic model (> SW 1.05.01): ≥ 22.5 mA

For detailed ReadWin® 2000 operating instructions please read the online documentation contained in the ReadWin® 2000 software.

#### <span id="page-17-0"></span>7 Accessories

- s □ Commubox FXA191, **Order code:** FXA191-G1
	- $\Box$  PC operating software: COMMUWIN II, FieldCare or ReadWin<sup>®</sup> 2000.
	- $\Box$  Please contact your supplier when ordering.

ReadWin® 2000 can be downloaded free of charge from the Internet from the following address: www.endress.com/ReadWin

- Universal handheld 'Field Communicator DXR375' Order code: DXR375-
- $\Box$  Head transmitter installation set (4 screws, 6 springs, 10 circlips): Order code: 510 01112
- $\Box$  Adapter for DIN rail mounting, DIN rail clip according to IEC 60715, Order code: 51000856

# 8 Supplementary documentation

- □ Technical information iTEMP<sup>®</sup> HART<sup>®</sup> TMT182: (TI078R/09/en)
- $\Box$  Operating manual iTEMP<sup>®</sup> HART<sup>®</sup> Communication TMT182 / TMT122: (BA139R/09/a3)
- $\Box$  Operating manual 'Hand operating module Communicator DXR275/ 375': (to find in the scope of delivery of the 'Communicator DXR275/375')

PDF-Download from the following address: www.endress.com

# $\sqrt{{\rm{f}}{\rm{f}}}$  Transmetteur de Température iTEMP® HART® TMT182

#### Sommaire

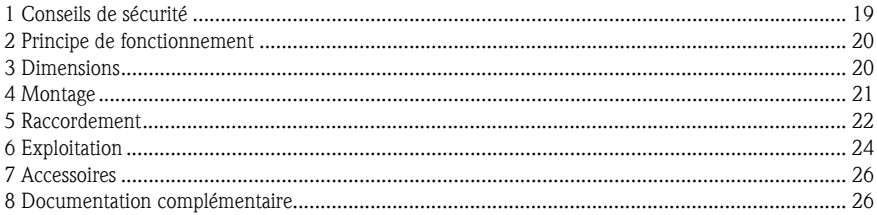

# 1 Conseils de sécurité

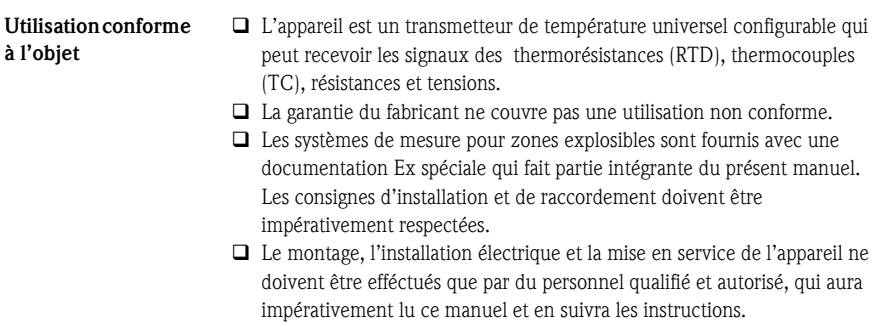

fr

# 2 Principe de fonctionnement

Acquisition et conversion électroniques des signaux d'entrée en un signal de sortie analogique pour la mesure de température industrielle. Le réglage du transmetteur s'effectue via le protocole HART<sup>®</sup> avec un terminal portable (DXR275/375) ou un PC (COMMUWIN II, FieldCare ou  $ReadWin^@$  2000).

De par sa conception, le transmetteur n'est pas réparable. Pour la mise au

 $\Box$  L'appareil doit obligatoirement être alimenté par une alimentation stabilisée selon IEC 61010-1: "SELV or Class 2 circuit".

rebut, tenir compte des normes en vigueur.

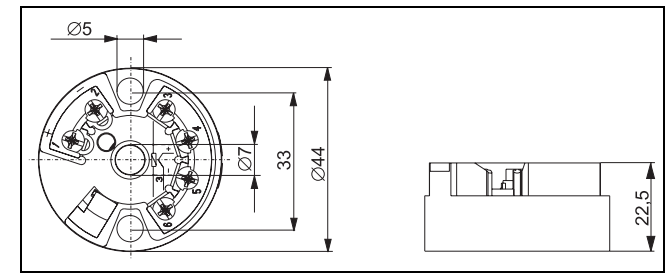

### 3 DimensionsDimensions en mm

# 4 Montage

Conditions de montage

Température ambiante :

-40 à 85 °C (pour zone Ex, voir certificat Ex)

 $\Box$  Position de montage : Boîtier de terrain TAF10; Tête de raccordement forme B selon DIN 43 729

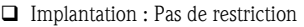

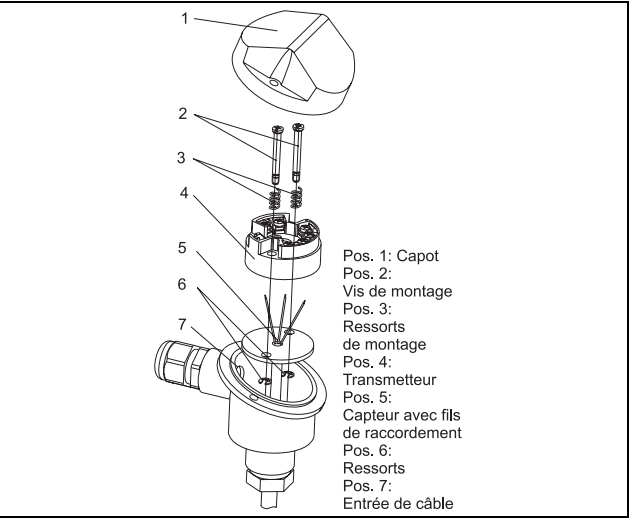

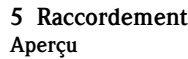

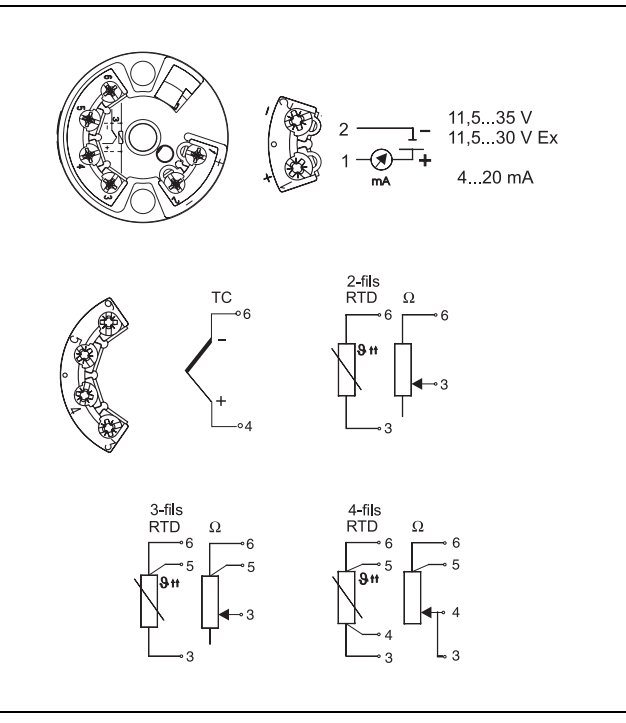

### Raccordement HART® -communication

Terminal portable DXR275/375 ou Commubox FXA191 relié à un PC et le logiciel d'exploitation PC ([v. Chap. "Exploitation" ,p.](#page-23-0) 24).

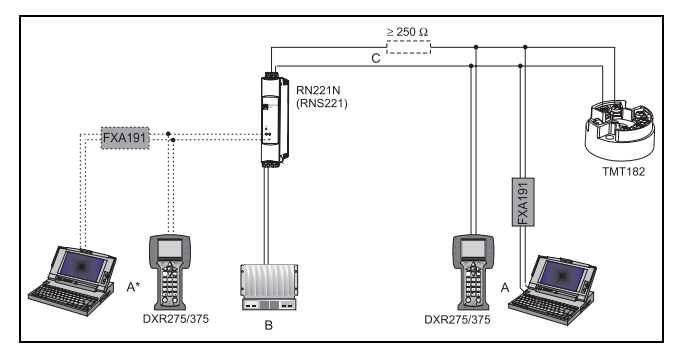

 $A =$  Raccordement communication  $HART^{\circledR}$  sur 4 à 20 mA fils

 $A^* =$  Raccordement communication  $HART^{\circledR}$  à l'alimentation

B = API avec entrée passive

C = Le circuit de mesure doit avoir une résistance ohmique supérieure ou égale à 250 Ω. Cette résistance est déjà intégrée dans les alimentations E+H RNS221 et RN221N et donc pas nécessaire !

#### Raccordement Commubox FXA191:

Mettre le commutateur DIP de Commubox sur 'HART'!

<span id="page-23-0"></span>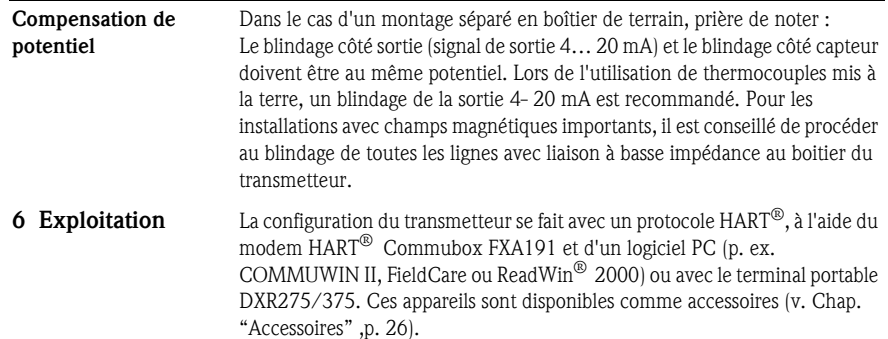

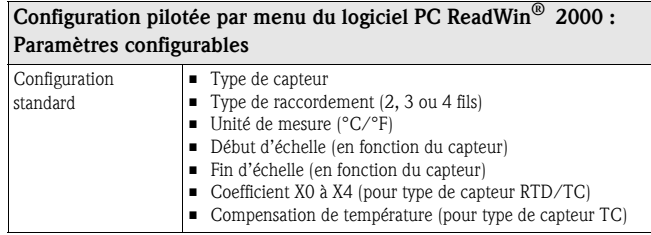

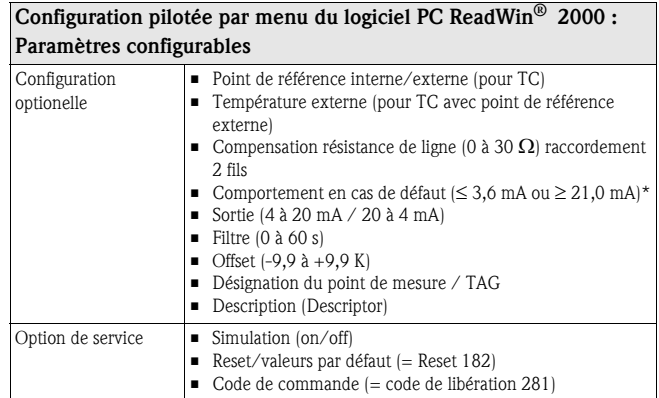

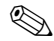

- **Remarque !**<br>  $*$  Valeurs garanties pour réglage "alarme haute" ( $\geq$  21 mA) :
- Version standard : > 21,5 mA
- Version diagnostic avancé (> SW 1.05.01) : ≥ 22,5 mA

Des informations détaillées sur la commande via ReadWin® 2000 figurent dans la documentation en ligne du logiciel.

<span id="page-25-0"></span>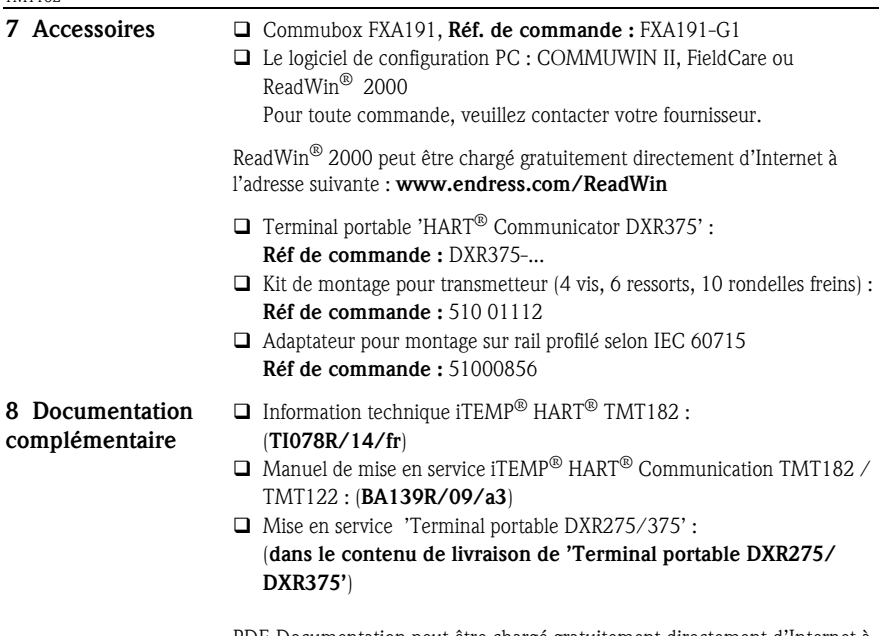

PDF-Documentation peut être chargé gratuitement directement d'Internet à l'adresse suivante : www.fr.endress.com

# $\rm ^{(it)}$  Trasmettitore di temperatura da testa iTEMP $\rm ^{@}$  TMT182 con protocollo  $\rm{HART}^@$

#### Sommario

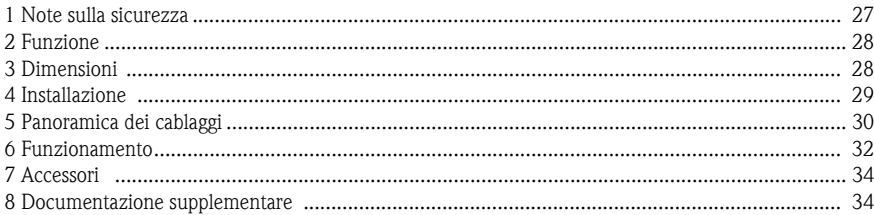

# 1 Note sulla

#### sicurezza

#### Uso corretto

- $\Box$  L'unità è costituita da un trasmettitore di temperatura da testa preimpostabile e universale per termoresistenze (RTD), termocoppie (TC) e, anche, per sensori di resistenza e tensione.
- $\Box$  Il produttore declina qualsiasi responsabilità per danni causati da un uso improprio dell'unità.
- $\Box$  In allegato a questo manuale di funzionamento viene fornita anche una documentazione Ex per sistemi di misura destinati a essere impiegati in Aree pericolose. Le istruzioni relative alle condizioni di installazione e i valori di connessione indicati in queste istruzioni devono essere osservati scrupolosamente.
- L'installazione e il cablaggio dell'unità devono essere eseguiti esclusivamente da personale competente e in conformità alle presenti istruzioni di funzionamento.
- $\Box$  Il trasmettitore ha una struttura tale da non consentire riparazioni. Per lo smaltimento del trasmettitore da testa, rispettare le norme locali.
- L'unità deve essere alimentata da un alimentatore con circuito elettrico limitato conforme alla norma IEC 61010-1: "circuito SELV o Classe 2"

### 2 Funzione

 Monitoraggio elettronico e conversione dei diversi segnali di ingresso in un segnale di uscita analogico per la misura industriale di temperatura. La configurazione del trasmettitore è eseguita mediante protocollo HART® e terminale portatile (DXR275/375) o PC (Commuwin II, FieldCare o ReadWin® 2000).

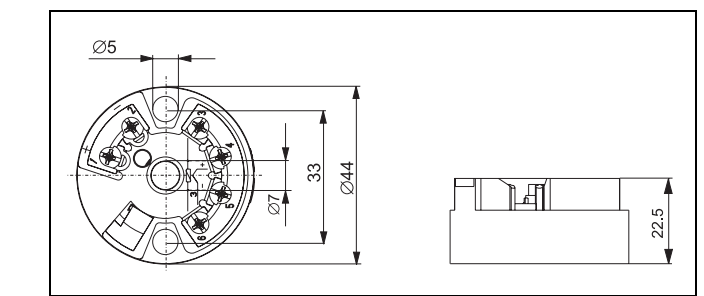

### 3 Dimensioni

#### Dimensioni in mm

# 4 Installazione

#### Condizioni di installazione

 $\Box$  Temperatura ambiente:

-40...85 °C; per area Ex, v. relativa certificazione

Installazione:

Custodia da campo TAF10; testa di connessione Form B secondo DIN 43 729

Angolo di installazione: Nessun limite

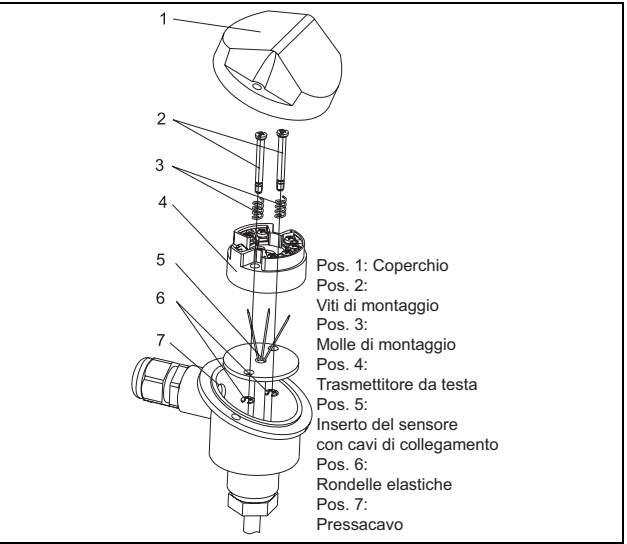

# 5 Panoramica dei cablaggi

Disposizione dei morsetti

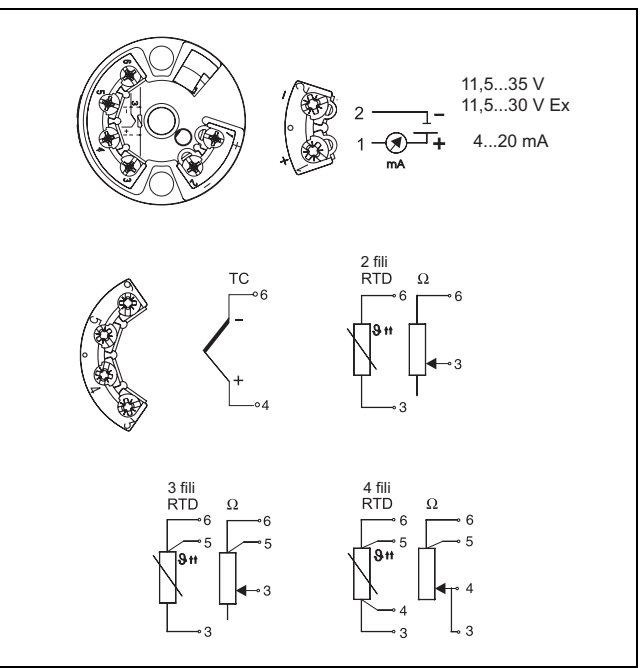

Connessione della comunicazione  $\mathsf{HART}^\circledR$ 

Terminale portatile DXR275/375 o Commubox FXA191 in combinazione con PC e relativo software [\(Vedere "Funzionamento" a pagina](#page-31-0) 32.).

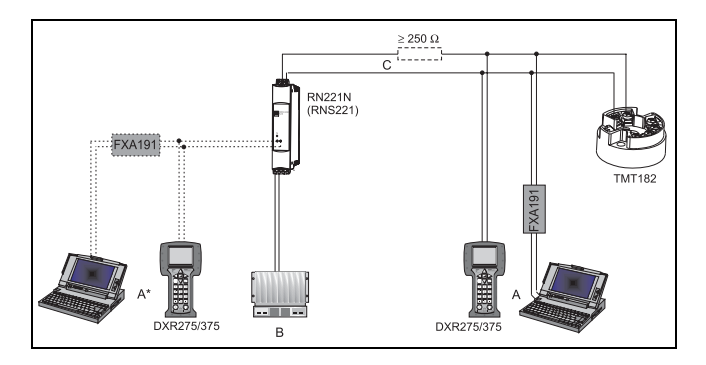

 $A =$  Connessione della comunicazione  $\rm{HART}^{\circledR}$  al filo  $4...20$   $\rm{mA}$ 

 $\mathrm{A}^{\star}=\mathrm{Consione}$  della comunicazione  $\mathrm{HART}^{\circledR}$  a un'alimentazione

 $B = PLC$  con ingresso passivo

C = Il circuito di misura deve avere un carico minimo di 250 Ω. Se si utilizzano le alimentazioni RNS221 e RN221N di Endress+Hauser, questa resistenza è già installata nelle unità e, quindi, non è richiesta esternamente!

#### Connessione di Commubox FXA191:

Impostare l'interruttore DIP di Commubox su "HART "!

<span id="page-31-0"></span>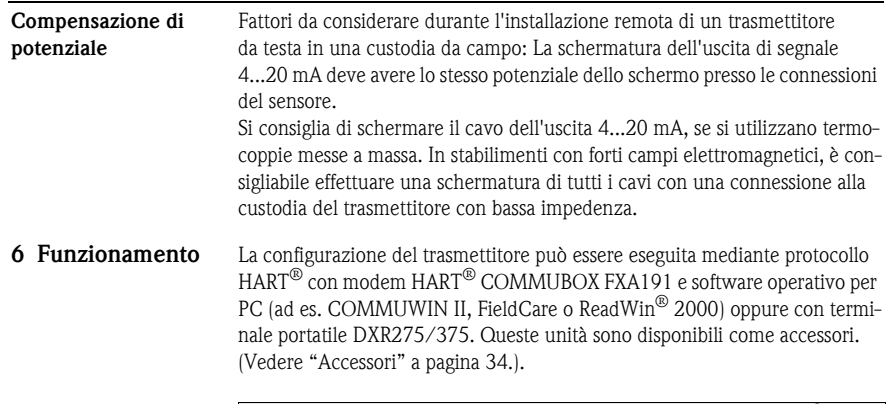

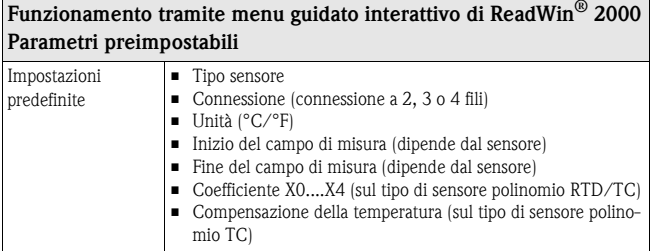

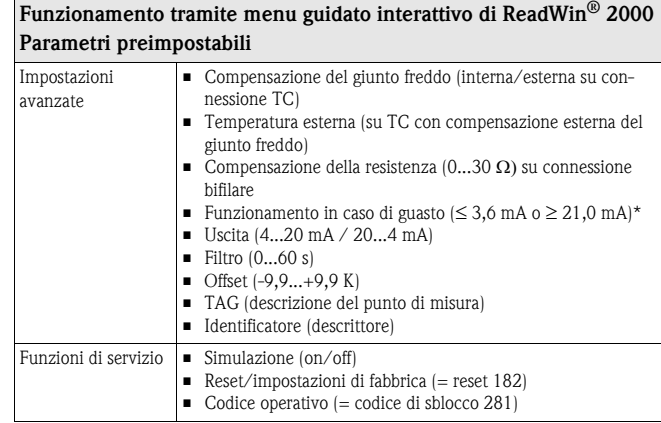

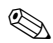

- Nota! \* Valori garantiti per l'impostazione "allarme high" (≥ 21 mA):
- Modello standard: > 21,5 mA
- Modello di diagnostica avanzata (> SW 1.05.01): ≥ 22,5 mA

Per istruzioni di funzionamento dettagliate su ReadWin ® 2000, leggere la relativa documentazione online.

#### <span id="page-33-0"></span>7 Accessori

- **i** □ Commubox FXA191, **Codice d'ordine:** FXA191-G1
	- $\Box$  Software operativo per PC: COMMUWIN II, FieldCare o ReadWin<sup>®</sup> 2000.
	- $\Box$  Per ordinare, contattare il fornitore.

È possibile scaricare gratuitamente ReadWin<sup>®</sup> 2000 dal seguente indirizzo Web: www.endress.com/ReadWin

- Terminale portatile "Field Communicator DXR375" Codice d'ordine: DXR375-
- $\Box$  Kit di installazione per trasmettitore da testa (4 viti, 6 molle, 10 rondelle elastiche):

Codice d'ordine: 510 01112

 $\Box$  Adattatore per montaggio su guida DIN, clip della guida DIN secondo IEC 60715, Codice d'ordine: 51000856

8 Documentazione supplementare

- $\Box$  Informazioni tecniche iTEMP® HART® TMT182: (TI078R/09/en)
- $\Box$  Manuale operativo iTEMP® TMT182 / TMT122 con comunicazione HART®: (BA139R/09/a3)
- Manuale operativo "Terminale portatile Communicator DXR275/375": (incluso nella fornitura di "Communicator DXR275/375")

Download dei file PDF al seguente indirizzo: www.endress.com

www.endress.com/worldwide

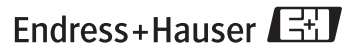

People for Process Automation

KA142R/09/c4/08.08 Mat.-Nr. 51004669 SS/FM6.0+SGML